## UPUTE ZA PODEŠAVANJE MAIL KLIJENTA NA STOLNOM ILI PRIJENOSNOM RAČUNALU (primjer Microsoft Outlook)

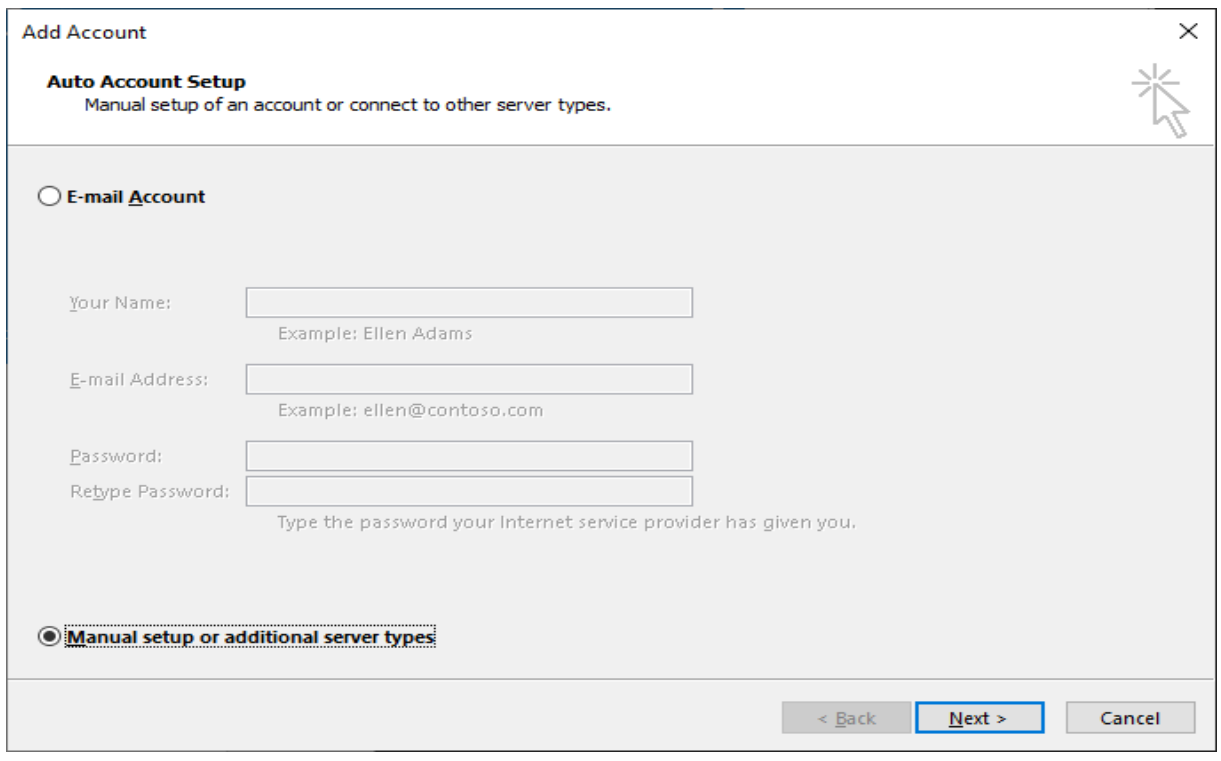

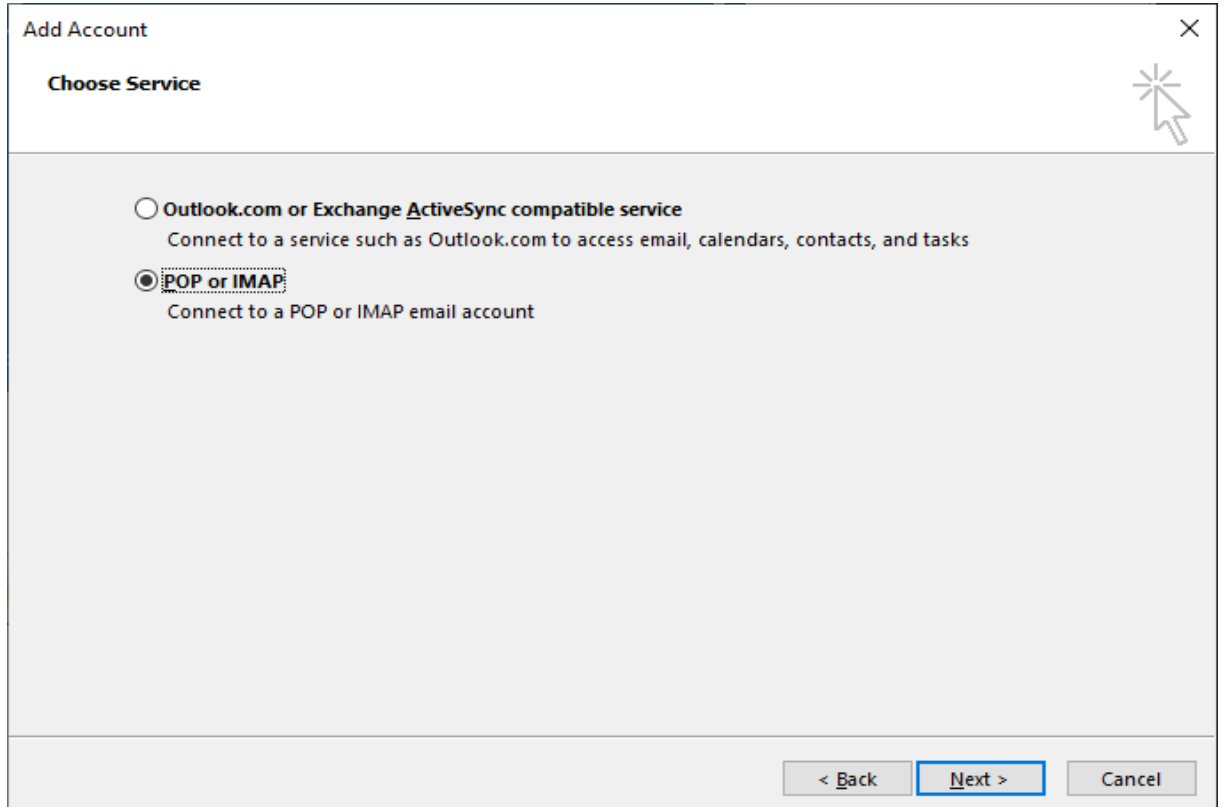

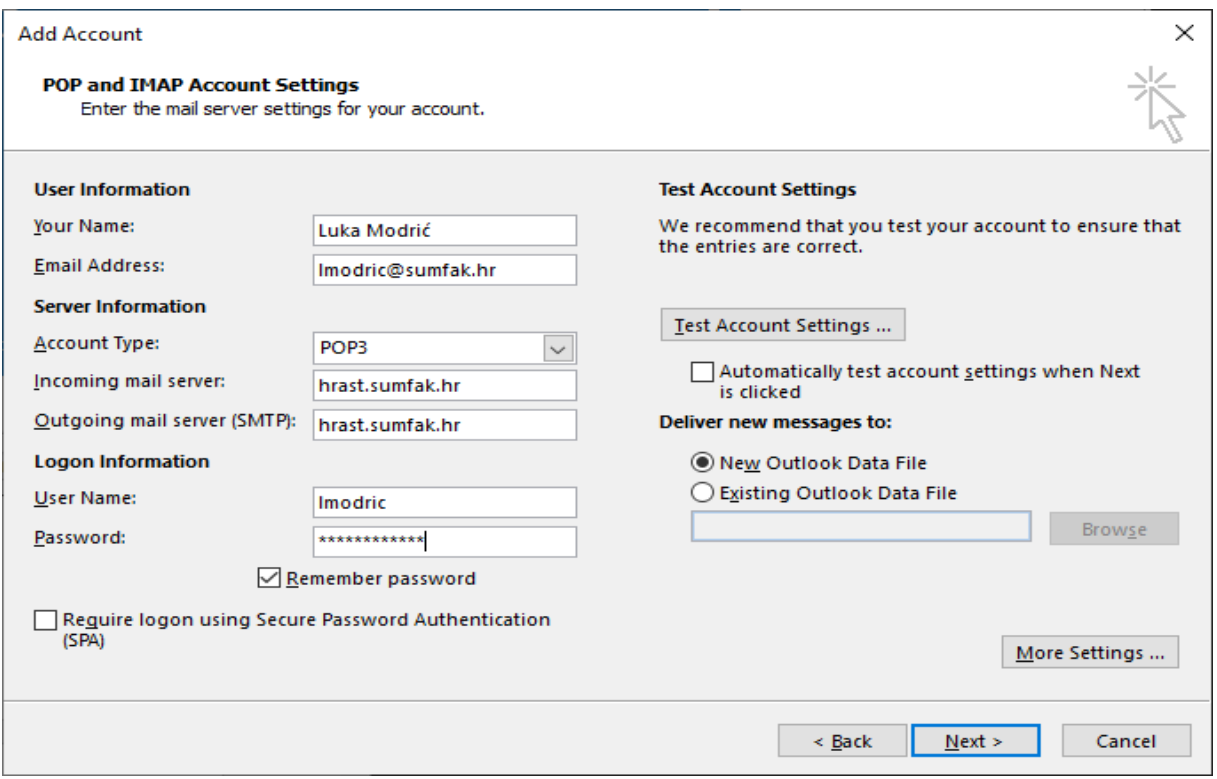

Kliknuti na gumb More Settings kako bi se postavile dodatne postavke

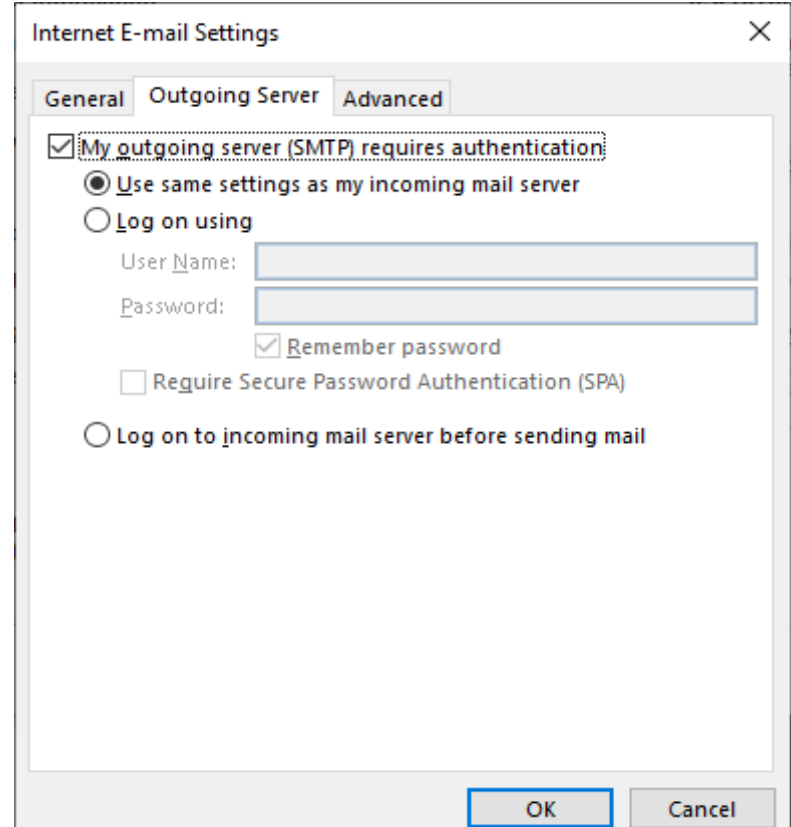

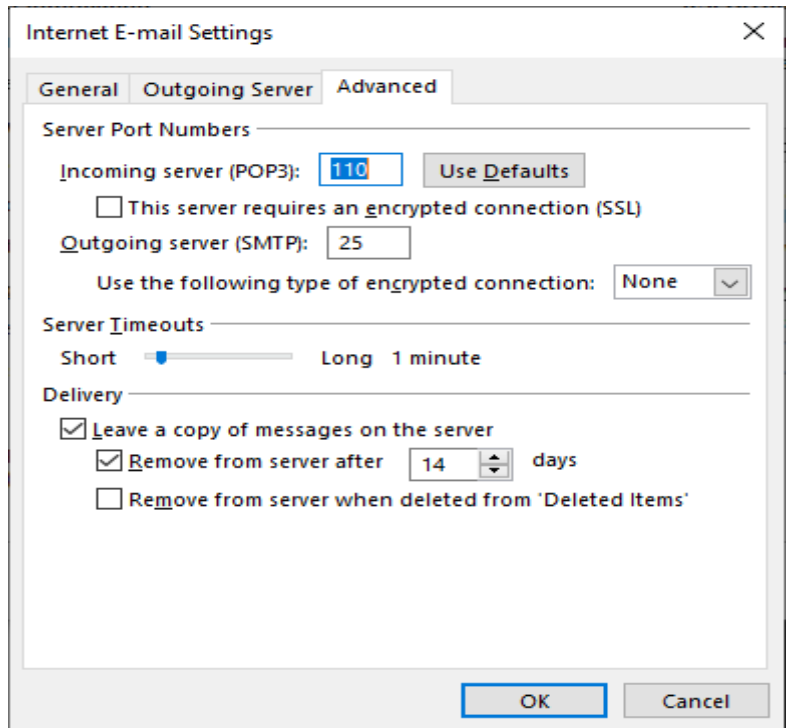

Kao mail klijent može se koristiti može se koristiti bilo koji besplatan ili plaćeni mail klijent. Preporuka je koristiti Microsoft Outlook ili Mozilla Thunderbird.

Elektroničkoj pošti se može pristupiti preko web preglednika na poveznici:

**<https://hrast.sumfak.hr/webmail/>**

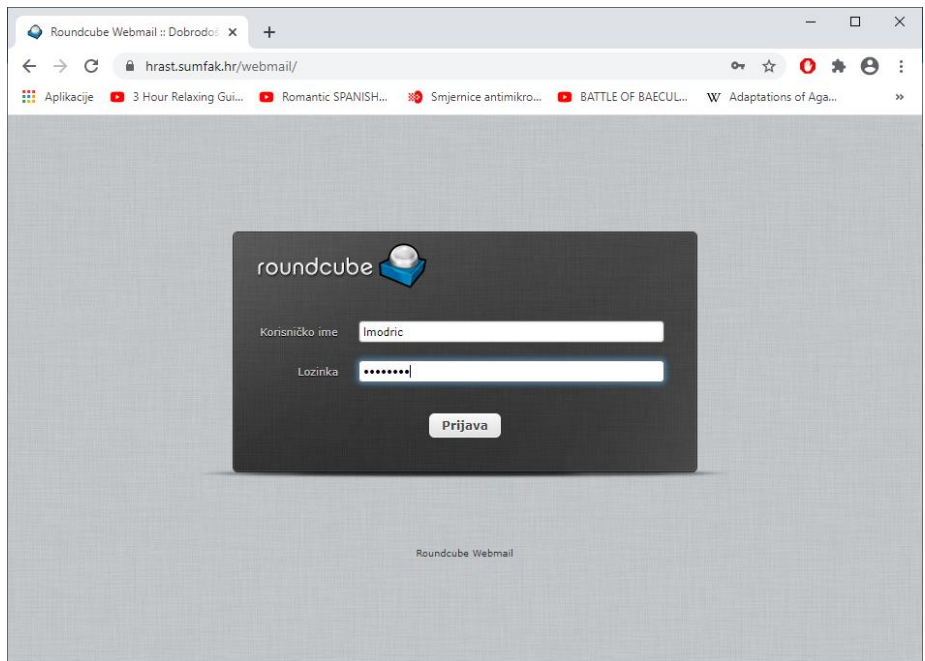

## **UPUTE ZA PODEŠAVANJE MAIL KLIJENTA NA MOBILNOM UREĐAJU (primjer Aqua Mail)**

Preporuka je koristiti aplikaciju mail klijenta koja je instalirana automatski sa operacijskim sustavom na mobilnom uređaju (npr. E-Pošta, Pošta, Mail, E-mail).

U zadnje vrijeme novi Samsung mobilni uređaji i Xiaomi mobilni uređaji nemaju instaliranu aplikaciju mail klijenta pa ju je potrebno instalirati preko trgovine apliakacija. Preporuka je instalirati **Aqua Mail** jer ima mogućnost podešavanja svih potrebnih parametara za spajanje mail klijenta sa serverom.

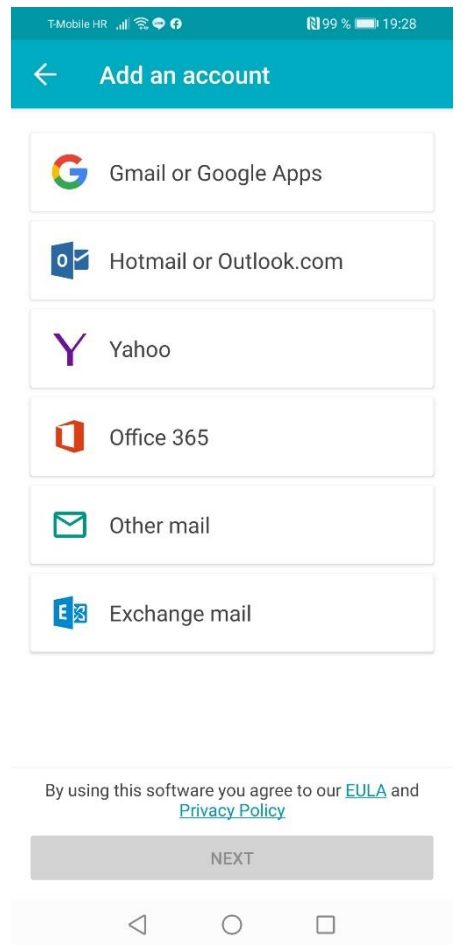

Potrebno je izabrati Other mail, nakon toga next.

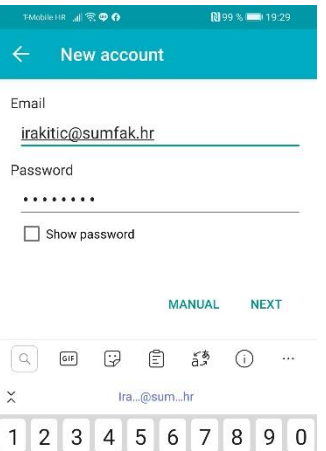

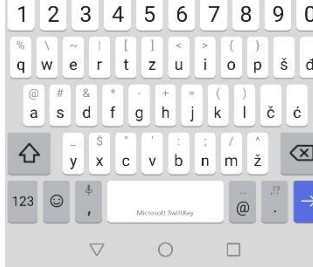

Izabrati Manual

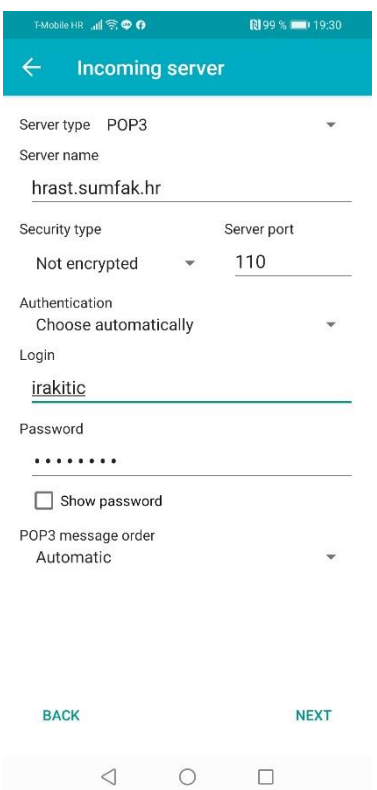

Za security type može se odabrati i SSL sa Server port 995.

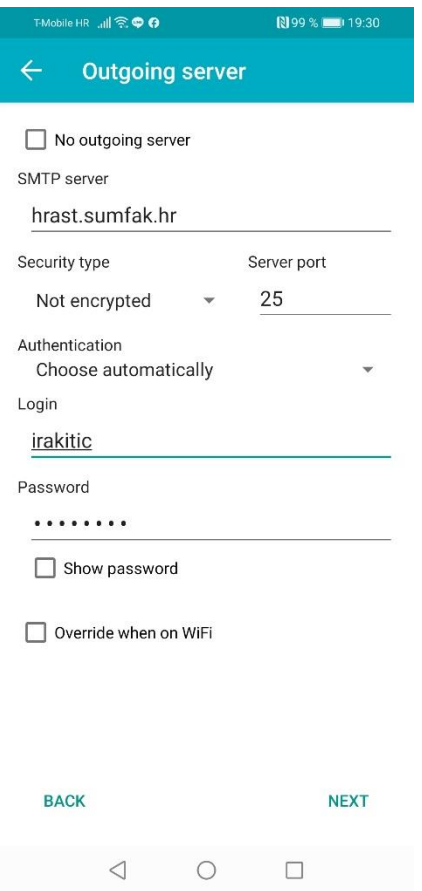

Za security type može se odabrati i SSL sa Server port 465.